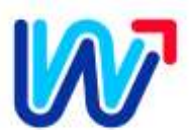

## **PORADNIK KLIENTA**

**JAK ZAŁOŻYĆ BEZPIECZNE KONTO W INTERNETOWYM BIURZE OBSŁUGI** 

- **1. UPEWNIJ SIĘ, ŻE MASZ ADRES EMAIL I DOSTĘP DO INTERNETU**
- **2. ZADZWOŃ DO NAS:**

**TEL. CENTRALA 94 342 62 60 LUB 94 342 62 69 – WEW. 46, 65, 60**

- **3. PODAJ SWÓJ ADRES EMAIL**
- **4. ODBIERZ FORMULARZ WYSŁANY NA TWÓJ EMAIL**
- **5. WYDRUKUJ, WYPEŁNIJ I PODPISZ FORMULARZ**
- **6. ODEŚLIJ SKAN LUB ZDJĘCIE FORMULARZA NA ADRES:**

 **[biuro@mwik-koszalin.com](mailto:biuro@mwik-koszalin.com)**

- **7. PONOWNIE SPRAWDŹ EMAIL, AKTYWUJ LINK WERYFIKACYJNY**
- **8. ZAPAMIĘTAJ SWÓJ NR KLIENTA – TO TWÓJ LOGIN**
- **9. UTWÓRZ WŁASNE HASŁO I KORZYSTAJ Z IBO –**
	- **BEZPIECZNIE I EKOLOGICZNIE BEZ PAPIEROWYCH FAKTUR**

Dziękujemy!

Miejskie Wodociągi i Kanalizacja Sp. z o.o. w Koszalinie